## Anmeldung Gurgeltest

Liebe Klasse 5b, so können deine Eltern dich ganz leicht zum Gurgeltest anmelden. Wie das geht, siehst du hier:

Du musst die Homepage von *Einfach Testen* besuchen. Du erreichst sie unter folgendem Link:

## https://einfachtesten.sampletracker.eu/

1. Zuerst klicken deine Eltern an, dass sie dich, also ihr Kind, zum Test anmelden.

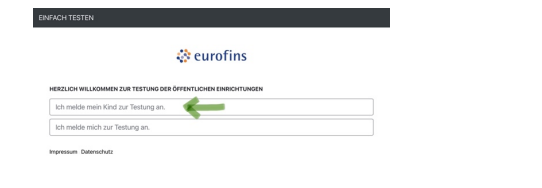

2. Dann bitte zum Test einwilligen.

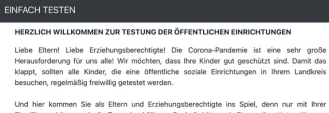

Ginniligung können wir die Tests durchführen. Deshalb bitten wir Sie um Ihre Under Einstügung können wir die Tests durchführen. Deshalb bitten wir Sie um Ihre Under<br>Eite kreuzen Sie den unten angehängten Abschnitt "Einwili

Im folgenden Abschnitt "Test- und Datenschutzinformation" erhalten Sie genaue Info<br>zur Testung und dem damit verbundenen Datenschutz. DIE AUSEÜHRLICHEN INFORMATIONEN ZUM DATENSCHUTZ FINDEN SIE HIER:

Datenschutzerklärung

Der Schutz personenbezogener Daten und der verantwortungsvolle Umgang mit

INFORMATIONEN & DATENSCHUTZ ALS PDF<br>HERUNTERLADEN

in the state of the state and the mittung meiner personenbezogenen Daten einschriftliche Gesundheitsdaten, wie vorstehend und in der Datenschutzerklärung 3. Name, Geschlecht und Geburtstag eingeben. 

WICHTIGER HINWEIS

Bitte achten Sie darauf, dass Ihre Angaben, insbesondere die Kontaktdaten, voll**ständig** und<br>korrekt sind. Bei fehlerhaften Angaben können möglicherweise die Testergebnisse nicht an Sie<br>weitergegeben werden und es kommt zu

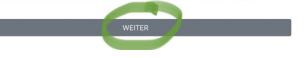

## 4. Die Angaben zu dir und deinen Eltern ausfüllen.

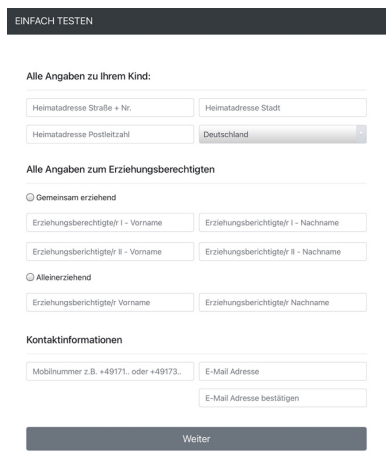

## 5. Die Schule wählen: Christian-Wolfrum MITTELSCHULE, 5. Klasse  $\rightarrow$  Du besuchst die Notbetreuung? Wähle zusätzlich Gruppe: Notbetreuung

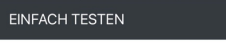

Angaben zur öffentlichen Einrichtung

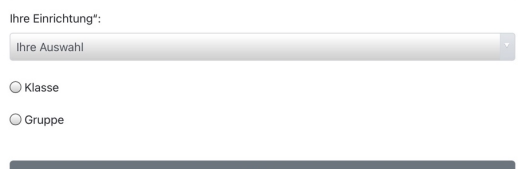

Impressum Datenschutz

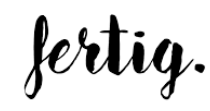

HERZLICH WILLKOMMEN ZUR TESTUNG DER ÖFFENTLICHEN EINRICHTUNGEN Alle Angaben zu Ihrem Kind: Vorname Geschlecht

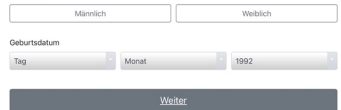

Immressum Datenschutz